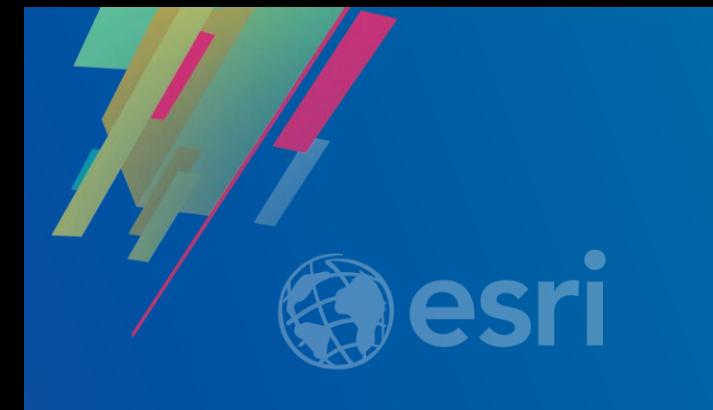

# ArcGIS Pro SDK for .NET: Demonstrating Pro Extensibility with Add-Ins

Christopher Zent

**2019 ESRI DEVELOPER SUMMIT** Palm Springs, CA

### Session Overview

• Demonstrating Pro extensibility with add-ins:

- Power Line Visualizer Creating 3D visualizations
- Exploration Analyst Integrating geological analysis capabilities
- XTools Pro Providing efficiency tools for Pro users
- Intelligence Configuration for ArcGIS Pro (ICAP) Focusing Pro for analysts
- Resources for your work

# What are ArcGIS Pro Add-Ins?

**Agency** 

### Pro Add-Ins – Built with the ArcGIS Pro SDK for Microsoft .NET

- Add-ins allow for powerful customizing and extending of ArcGIS Pro
- Three main patterns:
	- Add-Ins Develop new tools and functionality, and customize UI
	- Configurations Deeper customization, branding, start-up experience, streamline UI
	- Plug-in data sources Develop custom data source formats

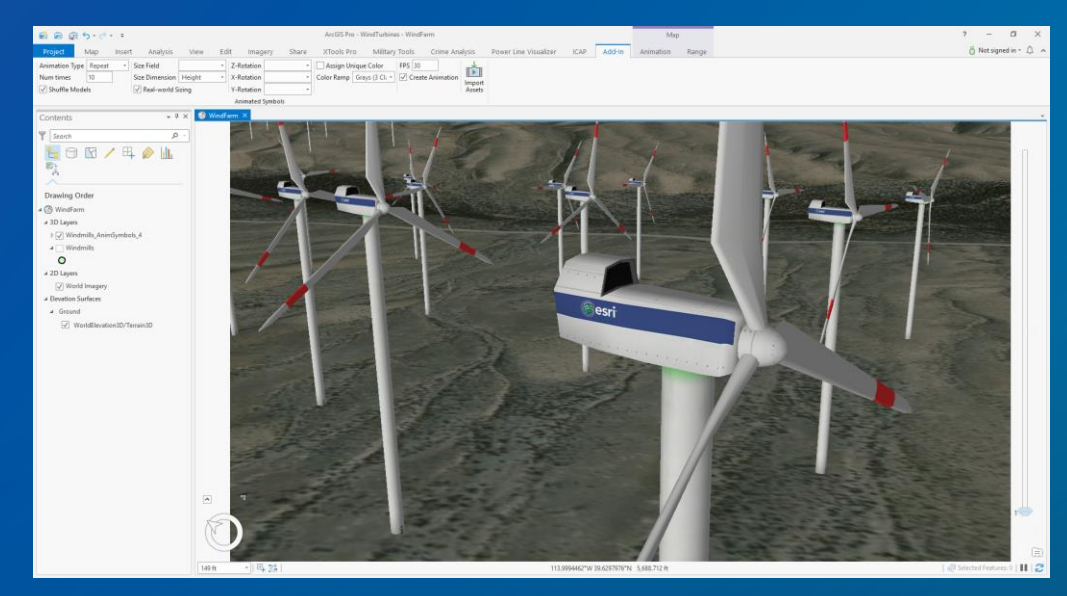

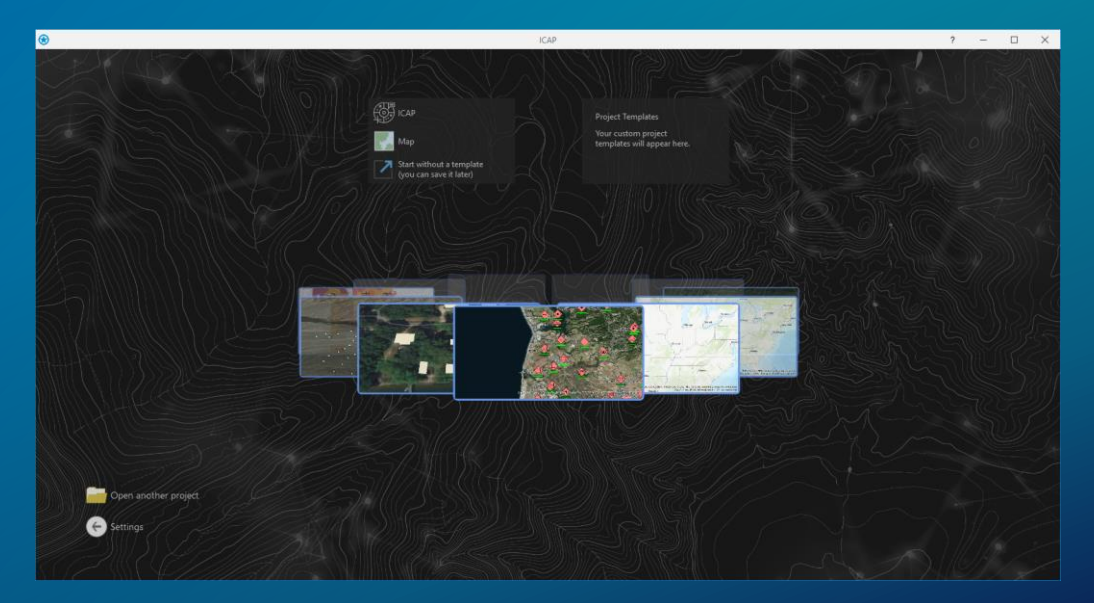

Animated Symbols Add-In **ICAP Configuration, with custom start page** 

### ArcGIS Pro SDK for Microsoft .NET

- Templates and tools to streamline Pro add-in development
- Modern framework using .NET WPF, MVVM, LINQ, etc.
- Develop in Microsoft Visual Studio 2015 & 2017
	- VS 2019 support later this year

#### Project Templates

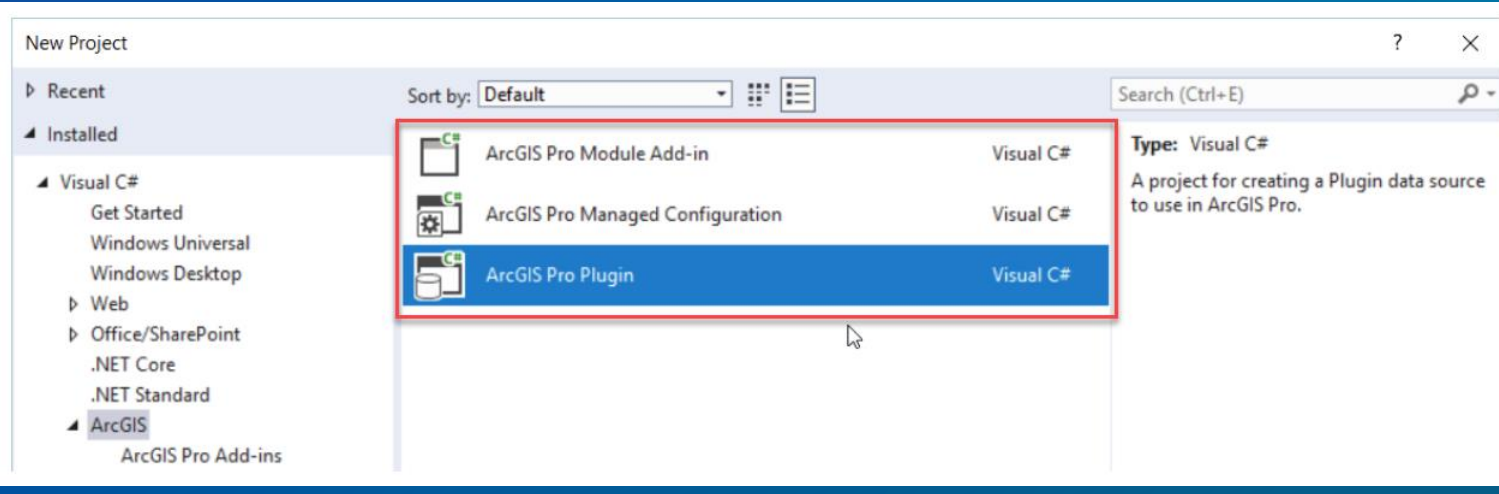

#### Item Templates

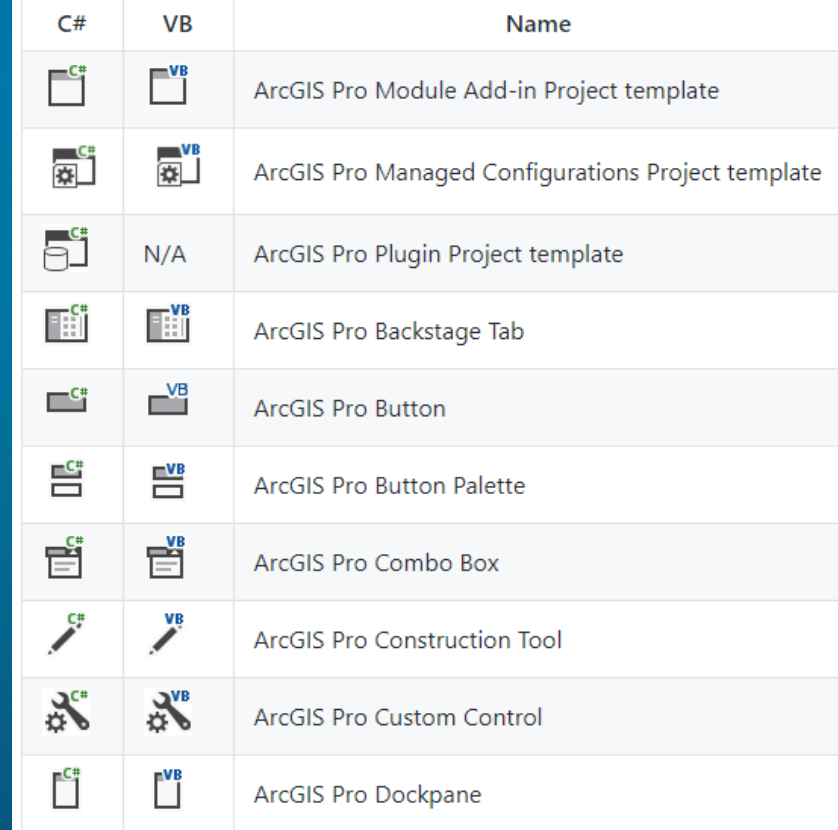

### ArcGIS Pro SDK for Microsoft .NET

- Online guides, [code samples](https://github.com/esri/arcgis-pro-sdk-community-samples) and other resources
- Releases are in sync with ArcGIS Pro
- Pro APIs are growing with each release

#### A few of the 150+ available samples – Map Exploration, Framework and Layout

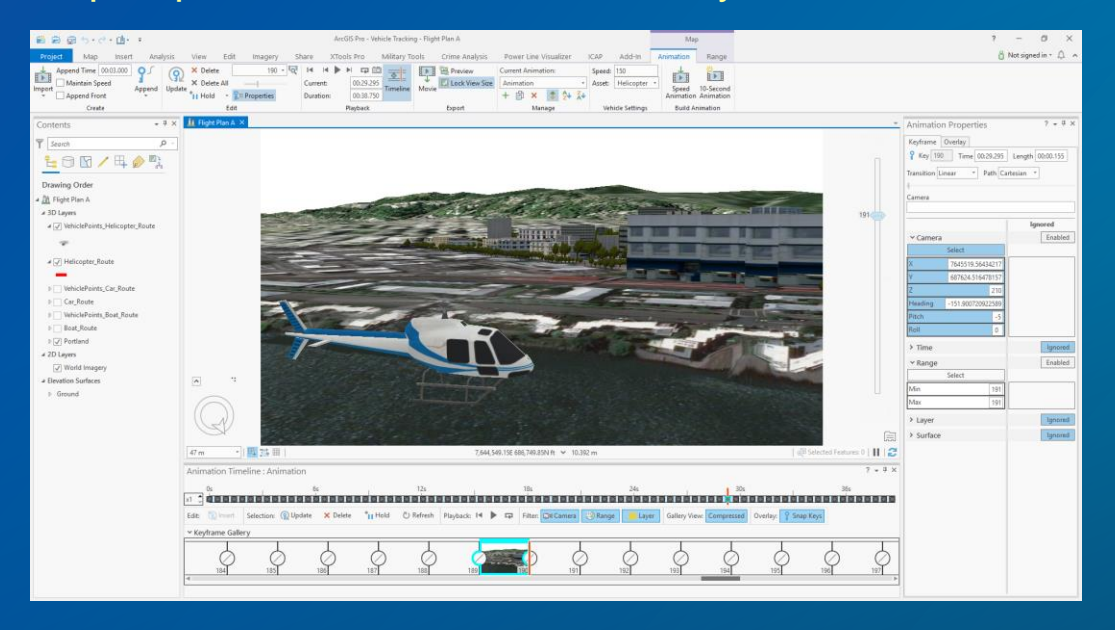

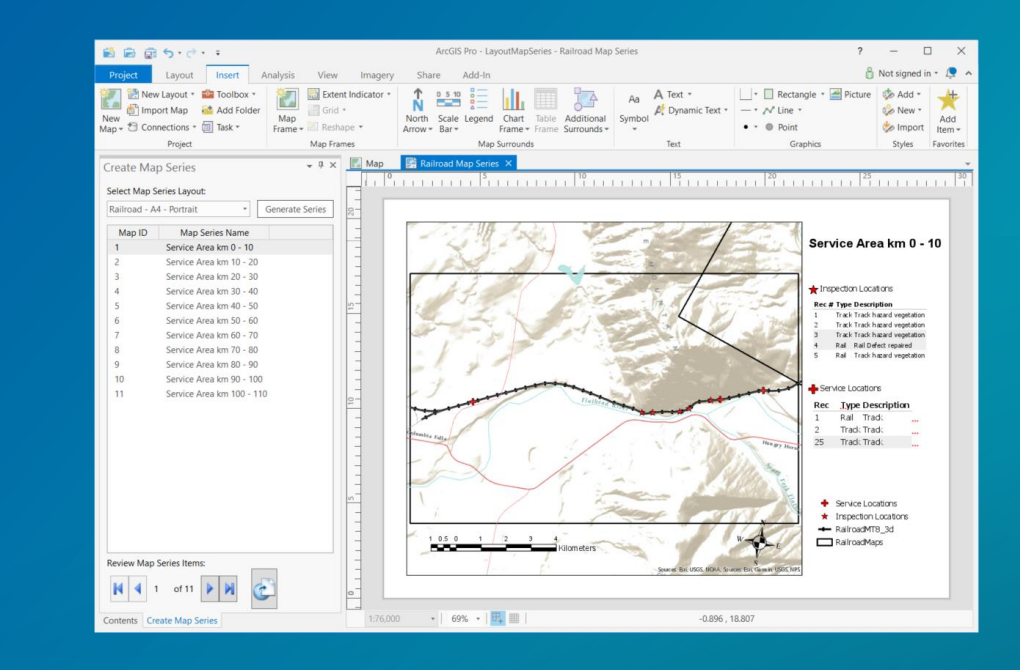

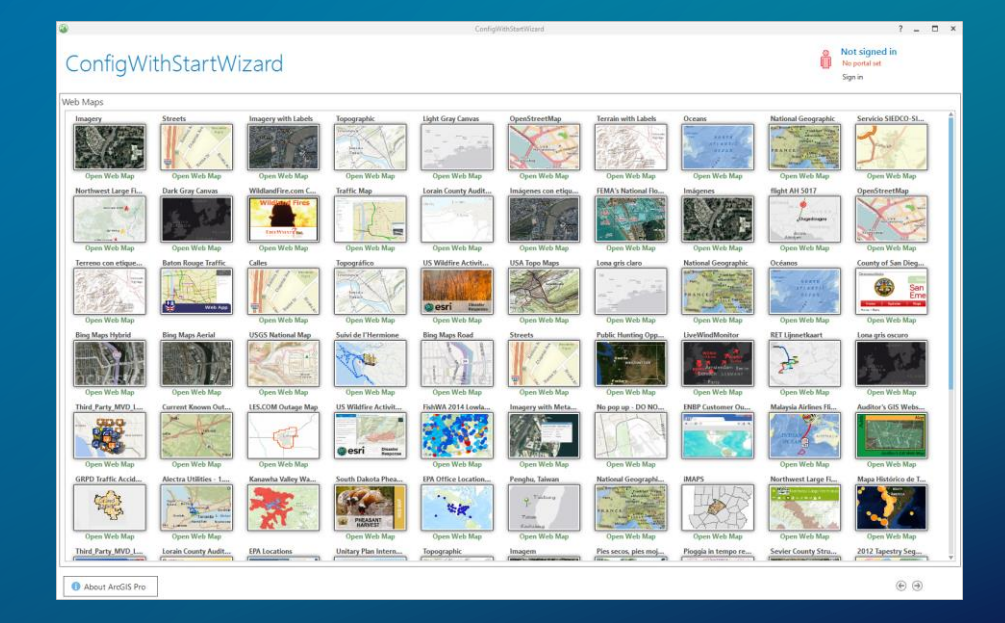

# Demonstrating Pro Extensibility with Add-Ins

### Discussion points for each demo

- Overview of the add-in
- How the add-in extends ArcGIS Pro
- Video demonstration focus on the customizations
- Discussion of the Pro APIs used
- Resources

## Power Line Visualizer

Extending Pro with tools for building realistic 3D visualizations

### Power Line Visualizer – Overview

- Developed by: Geocom Informatik AG and vrbn AG, Esri Partners
- Released: Q4 2018
- Audience: Electric Transmission
- Focus area: 3D, Map Exploration

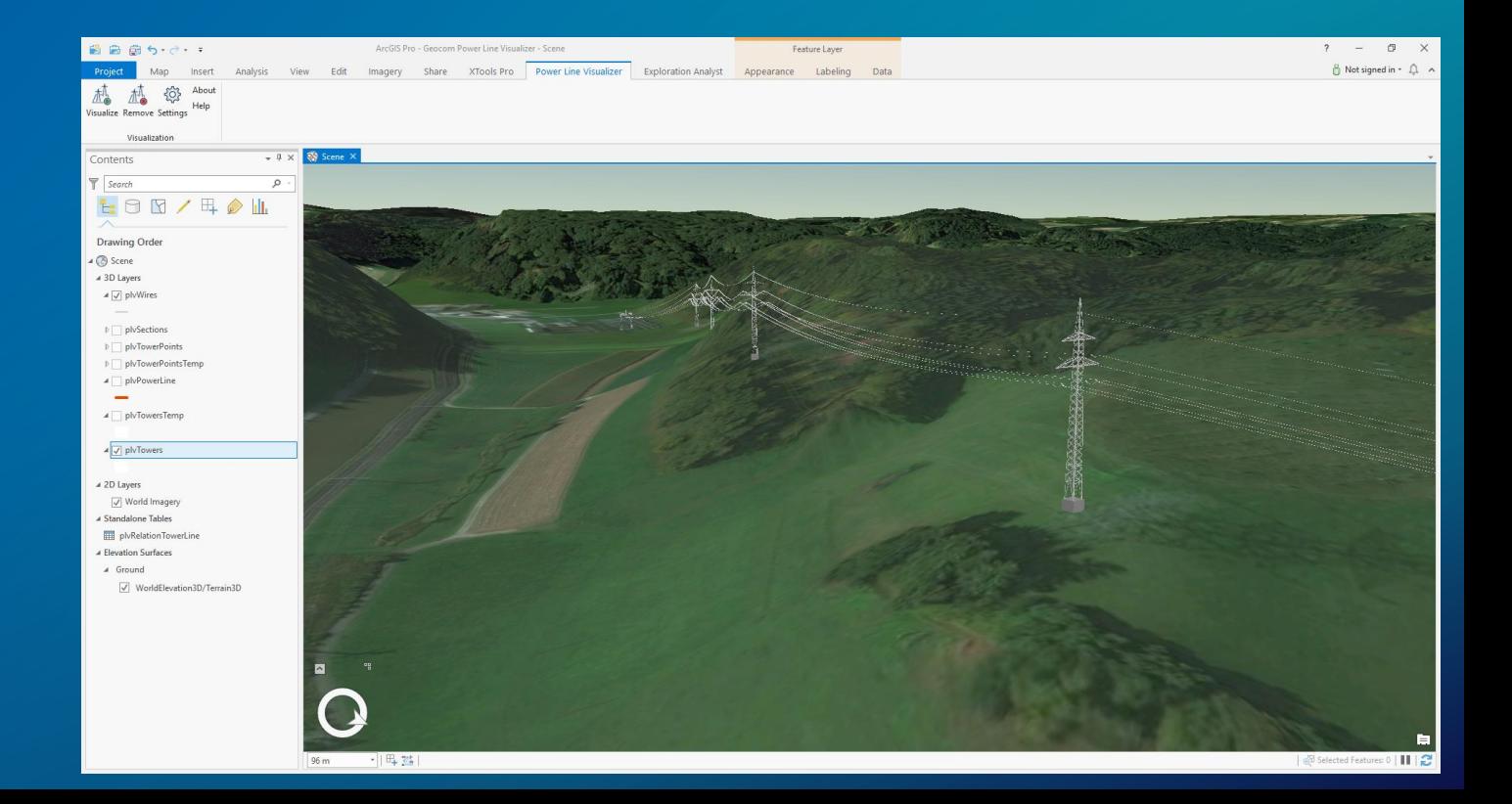

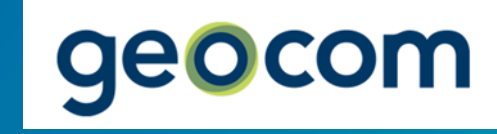

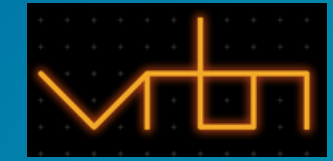

### Power Line Visualizer – Overview

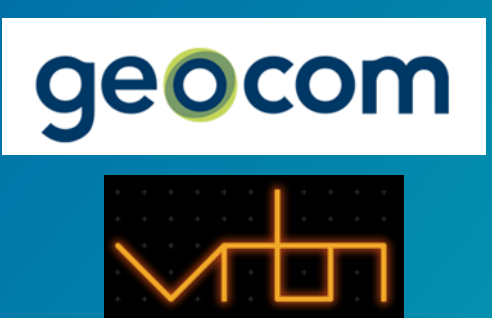

• Emphasis:

- Provides custom tools and an easy-to-use workflow to quickly generate a 3D visualization of a planned transmission power line
- How does it extend Pro:
	- Automates the creating / removing of 3D representations of transmission features
	- Utilizes Esri CityEngine Rule Packages (RPKs) to render 3D towers and lines
	- Provides settings to control the visualization aspects of the 3D features

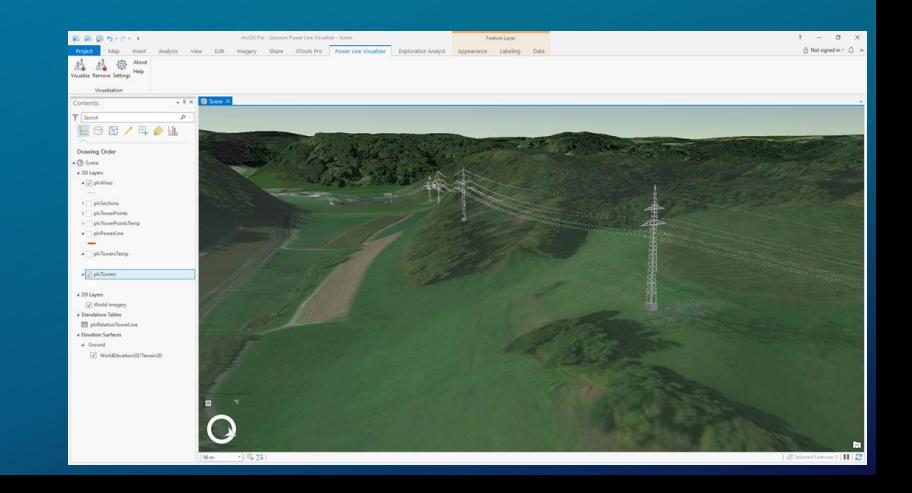

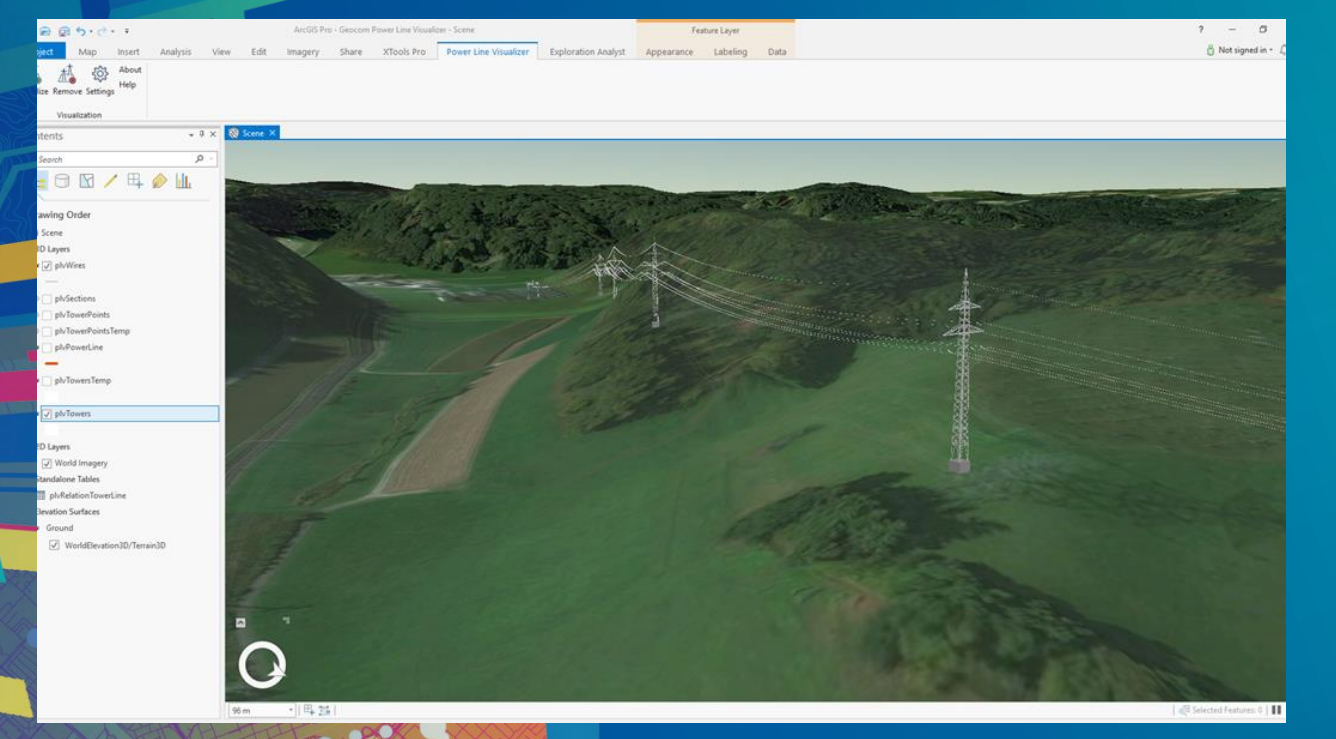

# **Demo: Power Line Visualizer**

### Power Line Visualizer – Extensibility Aspects

- Using the SDK and APIs:
	- Fast generation and removal of 3D renderings
	- Settings dockpane to select and save specified layers used in the workflow
	- Main Pro APIs used:
		- **[Map Authoring](https://github.com/esri/arcgis-pro-sdk/wiki/ProConcepts-Map-Authoring)** rendering of layer symbology with CityEngine rule package
			- Sample [Symbol Layer with Rule Packages](https://github.com/Esri/arcgis-pro-sdk-community-samples/tree/f5f9dda18efa173a56d128f3ea64ca34ac3f68a9/Map-Authoring/ProceduralSymbolLayersWithRulePackages)
		- [Editing](https://github.com/Esri/arcgis-pro-sdk-community-samples/tree/f5f9dda18efa173a56d128f3ea64ca34ac3f68a9/Map-Authoring/ProceduralSymbolLayersWithRulePackages) Creating new features in layers
		- **[Framework](https://github.com/esri/arcgis-pro-sdk/wiki/ProConcepts-Framework)** Toast notifications, custom tab and buttons, settings dockpane
		- [Geodatabase](https://github.com/esri/arcgis-pro-sdk/wiki/ProConcepts-Geodatabase) Working with feature classes and selections

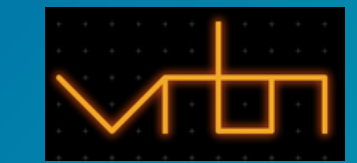

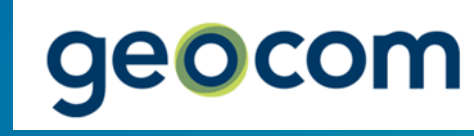

# Exploration Analyst

## Extending Pro with advanced spatial analysis tools

### Exploration Analyst – Overview

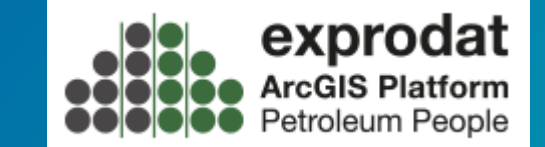

- Developed by: Exprodat, Esri Partner
- Released: Q4 2018
- Audience: Natural Resources / Petroleum
- Focus area: Spatial analysis

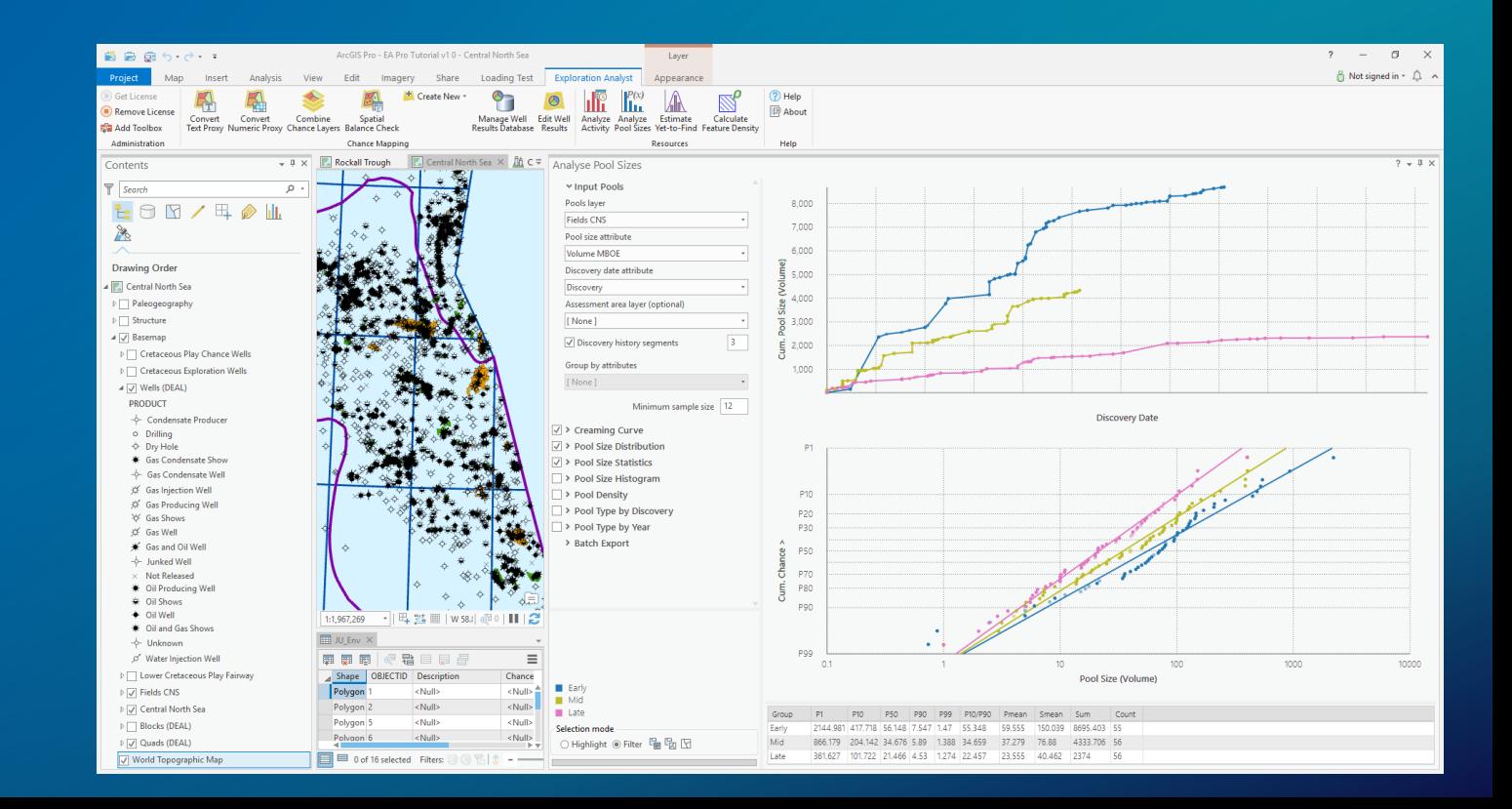

### Exploration Analyst – Overview

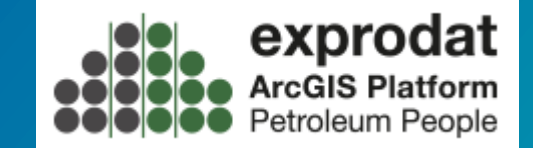

• Emphasis:

- Makes it easy for exploration geologists and geoscientists to spatially perform petroleum play chance analysis and resource assessment
- How does it extend Pro:
	- Integrates a set of petroleum basin exploration tools via dockpanes
	- Defines a clear workflow on the UI using data management and analysis tools
	- Integrates third-party graphing capability

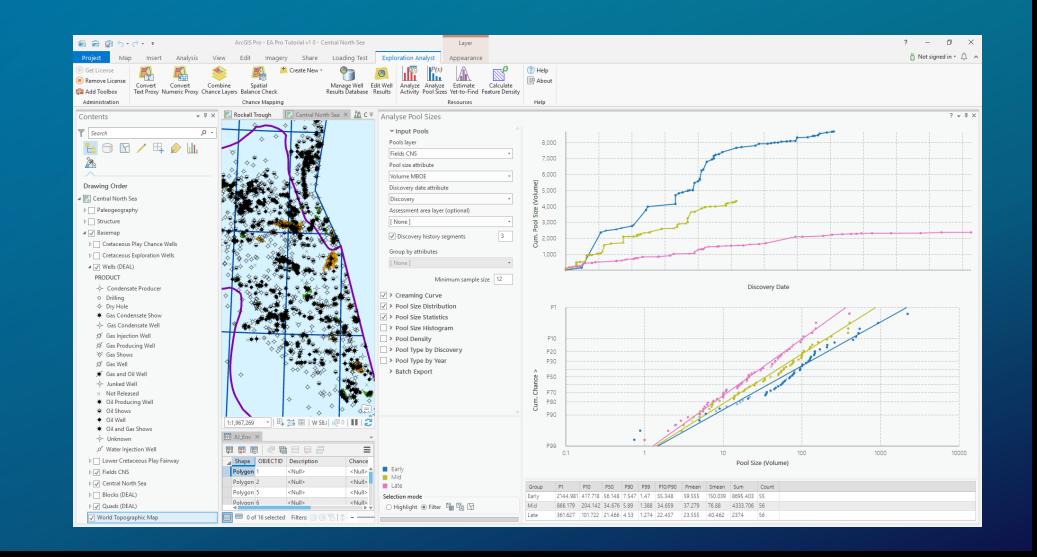

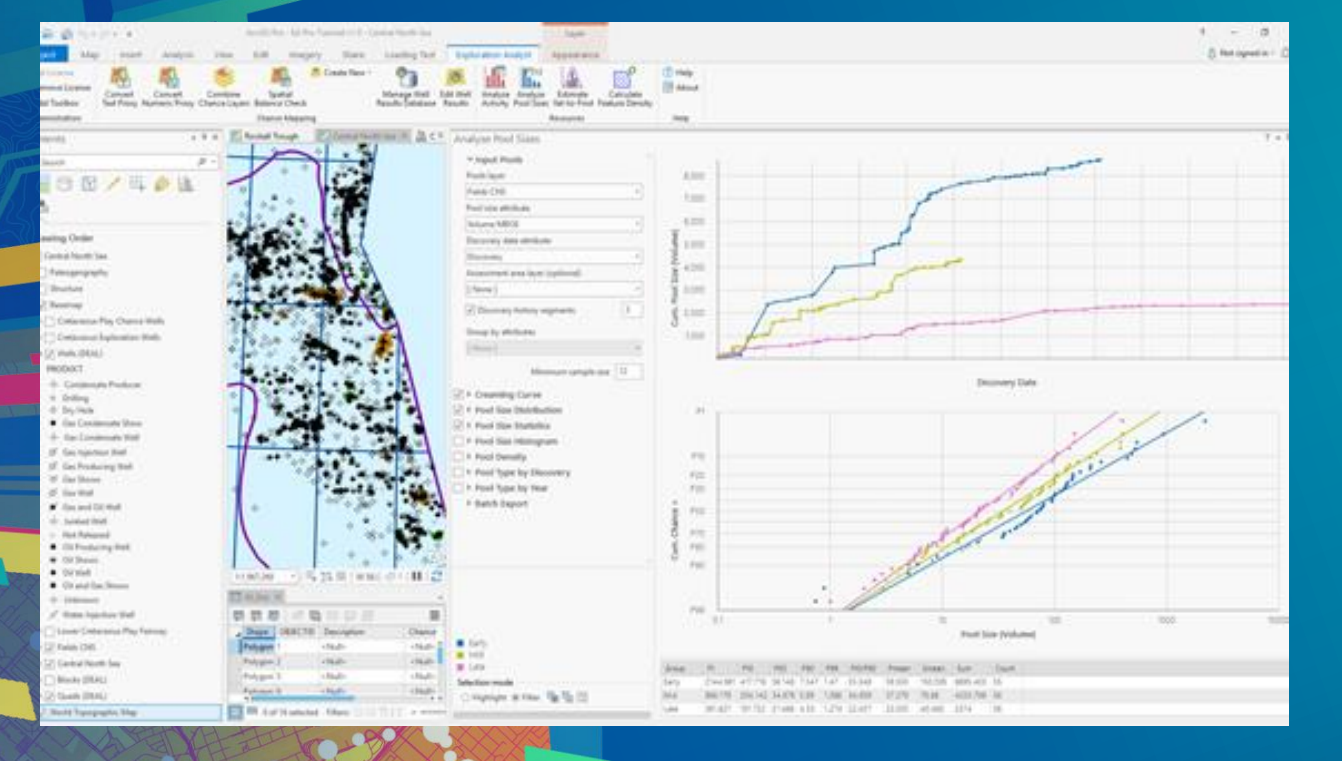

# **Demo: Exploration Analyst**

## Exploration Analyst – Extensibility Aspects

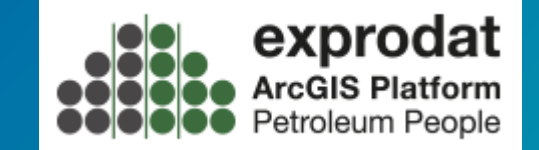

### • Using the SDK and APIs:

- Extensive use of Pro dockpanes using different WPF controls
- Integration of third party graphing capabilities for data analysis
- Main Pro APIs used:
	- *[Framework](https://github.com/esri/arcgis-pro-sdk/wiki/ProConcepts-Framework) –* Defining UI elements on a new ribbon tab
		- Integration on [Dockpanes](https://github.com/esri/arcgis-pro-sdk/wiki/ProGuide-Dockpanes)
		- [Framework Samples](https://github.com/Esri/arcgis-pro-sdk-community-samples/tree/master/Framework)
	- [Editing](https://github.com/esri/arcgis-pro-sdk/wiki/ProConcepts-Editing) updating layers, managing and editing attribute values
	- [Geodatabase](https://github.com/esri/arcgis-pro-sdk/wiki/ProConcepts-Geodatabase) managing layers, attribute and spatial filters and queries
	- [Geoprocessing](https://github.com/esri/arcgis-pro-sdk/wiki/ProConcepts-Geoprocessing) create layers and schema, data processing
	- [Map Authoring](https://github.com/esri/arcgis-pro-sdk/wiki/ProConcepts-Map-Authoring) rendering of layer symbology

## XTools Pro

## Extending Pro with tools for efficiency and data management

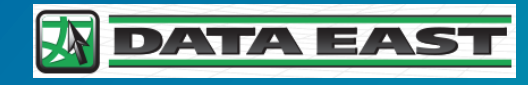

### XTools Pro for ArcGIS Pro – Overview

- Developed by: Data East / XTools, LLC, Esri Partner
- Released: Q2 2016
- Audience: General, Power Users
- Focus area: Data management

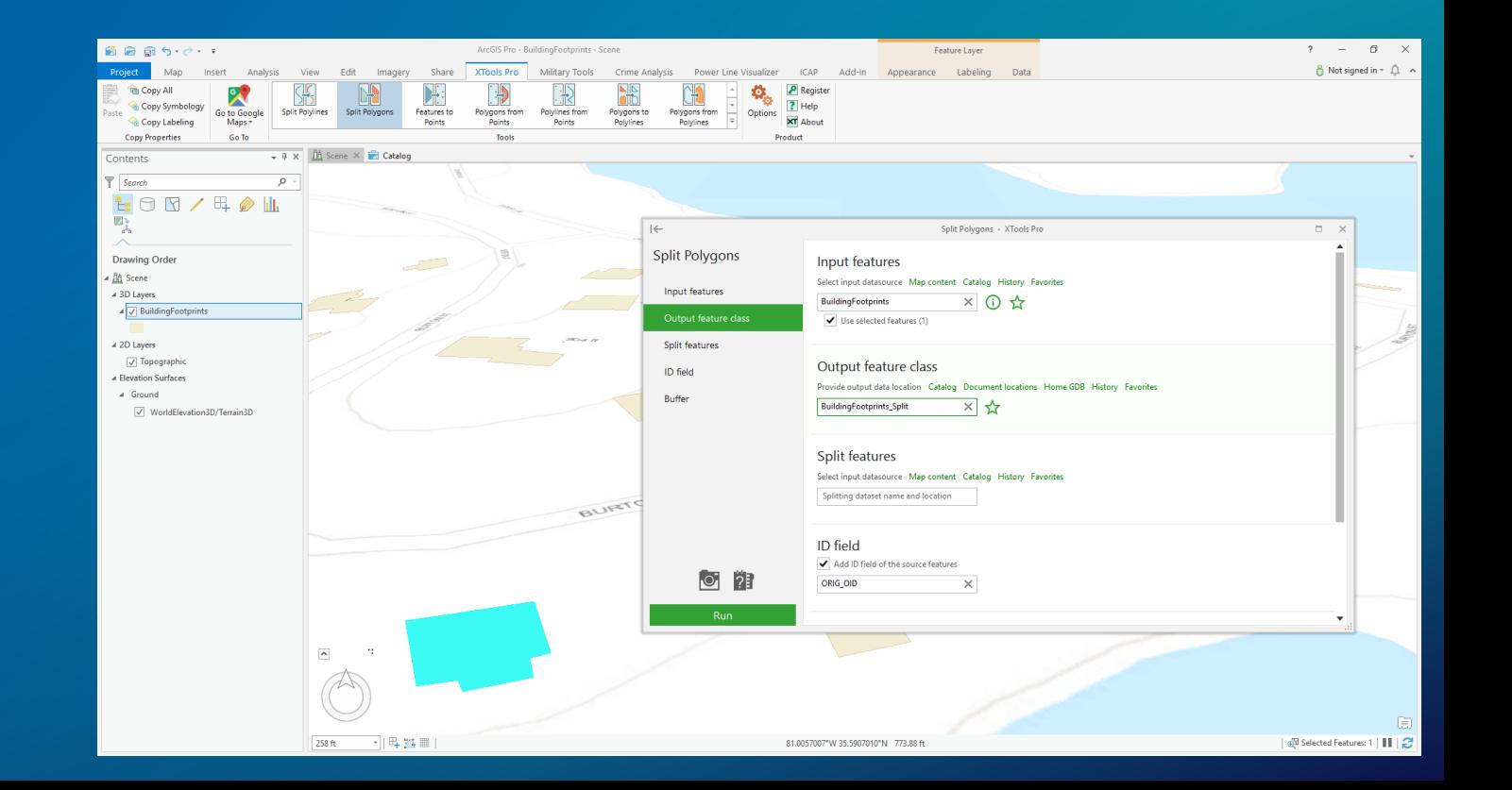

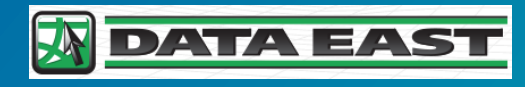

### XTools Pro for ArcGIS Pro – Overview

### • Emphasis:

- Provides a suite of data management and efficiency tools to make common Pro tasks quicker and easier to perform
- How does it extend Pro:
	- Provides a well-organized tab for tools
	- Each data management tool has an easy-to-use pane format which guides the user
	- Tools for many operation types geometry, conversion, analysis, import, export
	- Tools for data copying and Go To viewing functions

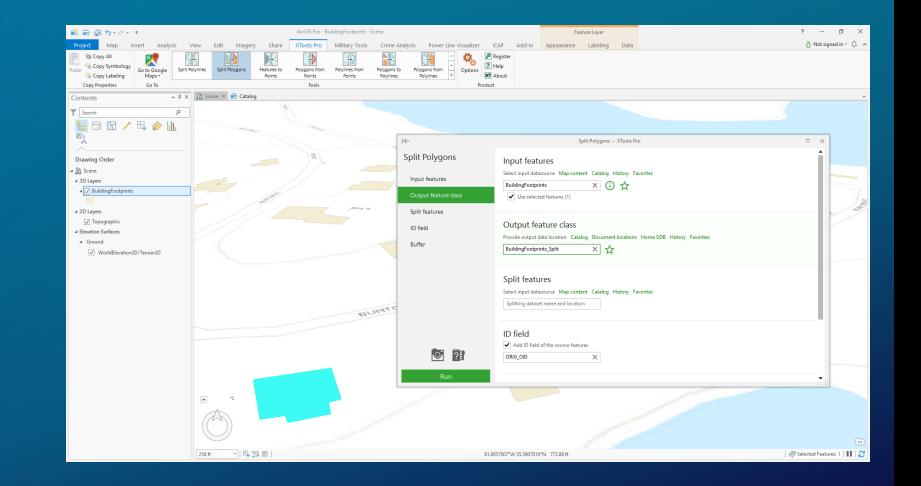

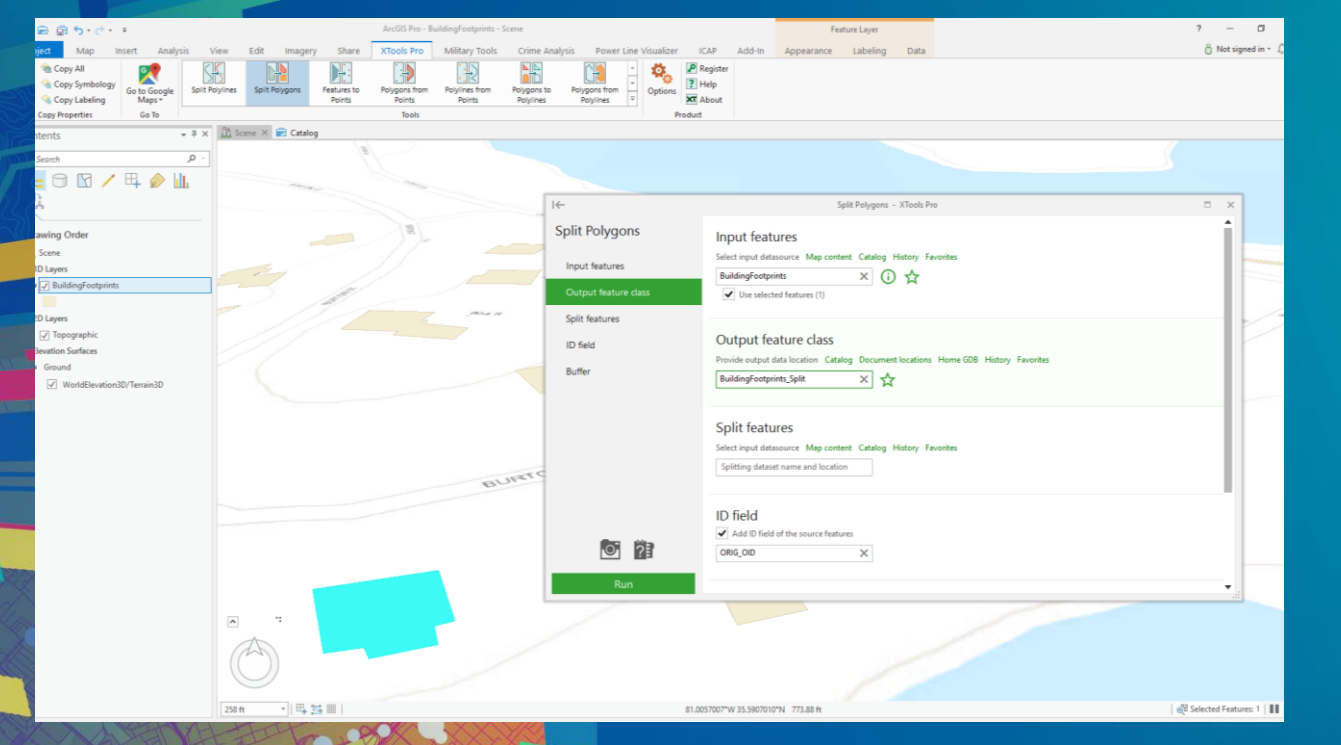

# **Demo: XTools Pro for ArcGIS Pro**

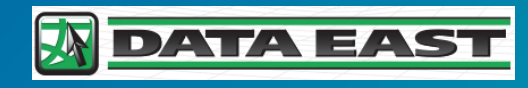

### XTools Pro for ArcGIS Pro – Extensibility Aspects

### • Using the SDK and APIs:

- Extensive set of tools organized on a custom tab, use of gallery control
- Use of states and conditions for copy tools on ribbon
- Main Pro APIs used:
	- *[Editing](https://github.com/esri/arcgis-pro-sdk/wiki/ProConcepts-Editing)* Data management, attribute updates, extensive edit operations
		- [Editing Snippets](https://github.com/esri/arcgis-pro-sdk/wiki/ProSnippets-Editing)
		- [Gallery Sample](https://github.com/Esri/arcgis-pro-sdk-community-samples/tree/f5f9dda18efa173a56d128f3ea64ca34ac3f68a9/Framework/Gallery)
	- [Geodatabase](https://github.com/esri/arcgis-pro-sdk/wiki/ProConcepts-Geodatabase) Work with feature classes, queries and selections
	- [Geometry](https://github.com/esri/arcgis-pro-sdk/wiki/ProConcepts-Geometry) Building new features, converting features, alignment
	- [Map Exploration –](https://github.com/esri/arcgis-pro-sdk/wiki/ProConcepts-Map-Exploration) map views, scale, properties

# Intelligence Configuration for ArcGIS Pro (ICAP)

Streamlining workflows for Intelligence Analysts

### Intelligence Configuration for ArcGIS Pro (ICAP) – Overview

- Developed by: Esri Defense Solutions Team
- Released: Q3 2018
- Audience: Intelligence, Defense
- Focus area: Analysis, Data management

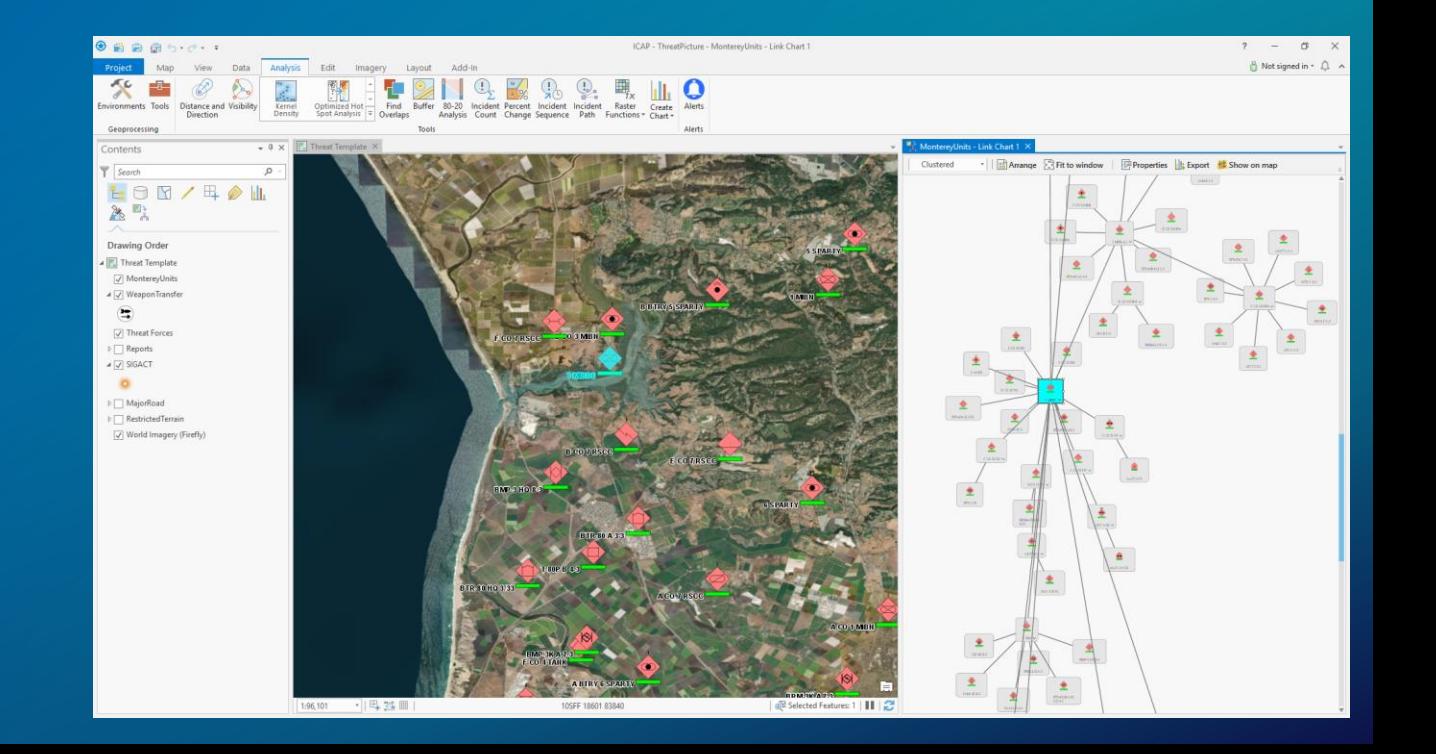

## Intelligence Configuration for ArcGIS Pro (ICAP) – Overview

- Emphasis:
	- Provides focused tools to explore, analyze and visualize intelligence data
- How does it extend Pro:
	- Leverages the solution configuration pattern with custom start-up UI
	- Streamlines existing and new tools for intelligence workflows
	- Spatial queries can be saved as conditions with associated alert notifications
	- Link charts capability for visualizing and managing relationships

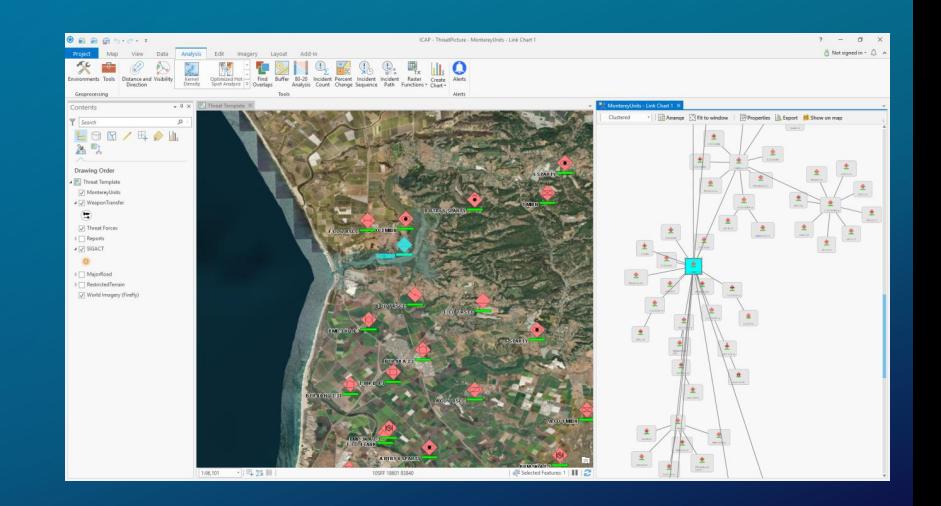

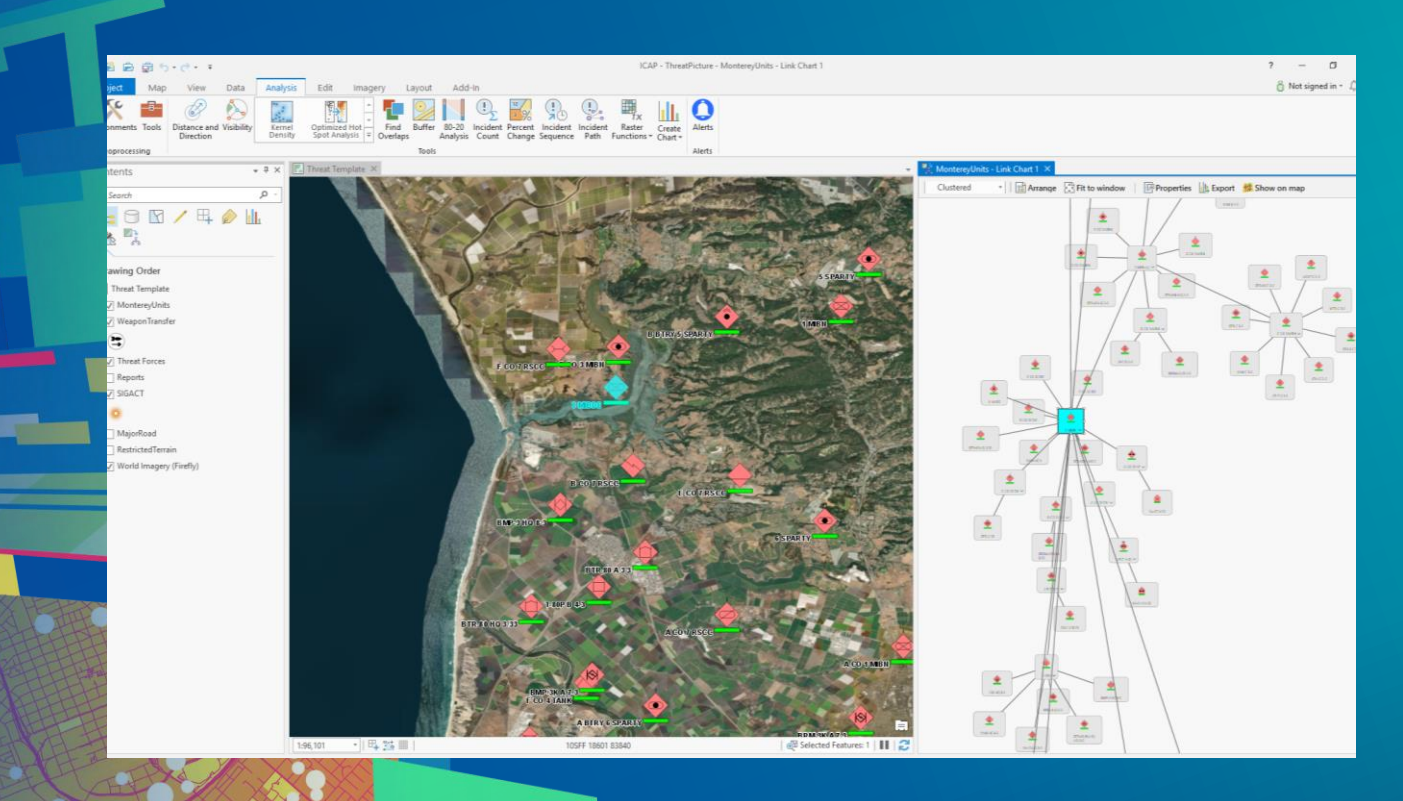

**Demo:** Intelligence **Configuration** for ArcGIS Pro

### ICAP – Extensibility Aspects

- Using the SDK and APIs:
	- Uses Configuration pattern / template to create a focused solution
	- Main Pro APIs used:
		- *[Configurations](https://github.com/esri/arcgis-pro-sdk/wiki/ProConcepts-Configurations)* –ConfigurationManager with start-up and UI
			- **[ProGuide Configurations](https://github.com/esri/arcgis-pro-sdk/wiki/ProGuide-Configurations)**
			- [ConfigWithMap](https://github.com/Esri/arcgis-pro-sdk-community-samples/tree/f5f9dda18efa173a56d128f3ea64ca34ac3f68a9/Framework/ConfigWithMap) and [ConfigWithStartWizard](https://github.com/Esri/arcgis-pro-sdk-community-samples/tree/f5f9dda18efa173a56d128f3ea64ca34ac3f68a9/Framework/ConfigWithStartWizard) sample configurations
		- **[Editing](https://github.com/esri/arcgis-pro-sdk/wiki/ProConcepts-Editing) Data management tools, templates**
		- $Map$  Authoring use of custom symbol dictionaries
		- [Map Exploration](https://github.com/esri/arcgis-pro-sdk/wiki/ProConcepts-Map-Exploration) Visibility pane, Line of sight tools

**Faire** 

- **[Landing Page](https://pro.arcgis.com/en/pro-app/sdk/)** main resource page Go to **pro.argis.com** and click on "SDK" tab <https://pro.arcgis.com/en/pro-app/sdk/>
- Links to:
	- API Reference, Samples and Documentation
	- ArcGIS DevLabs
	- Key ProConcept documents
	- Pro SDK Group on GeoNet
	- Tech session video recordings
	- **Blog posts**

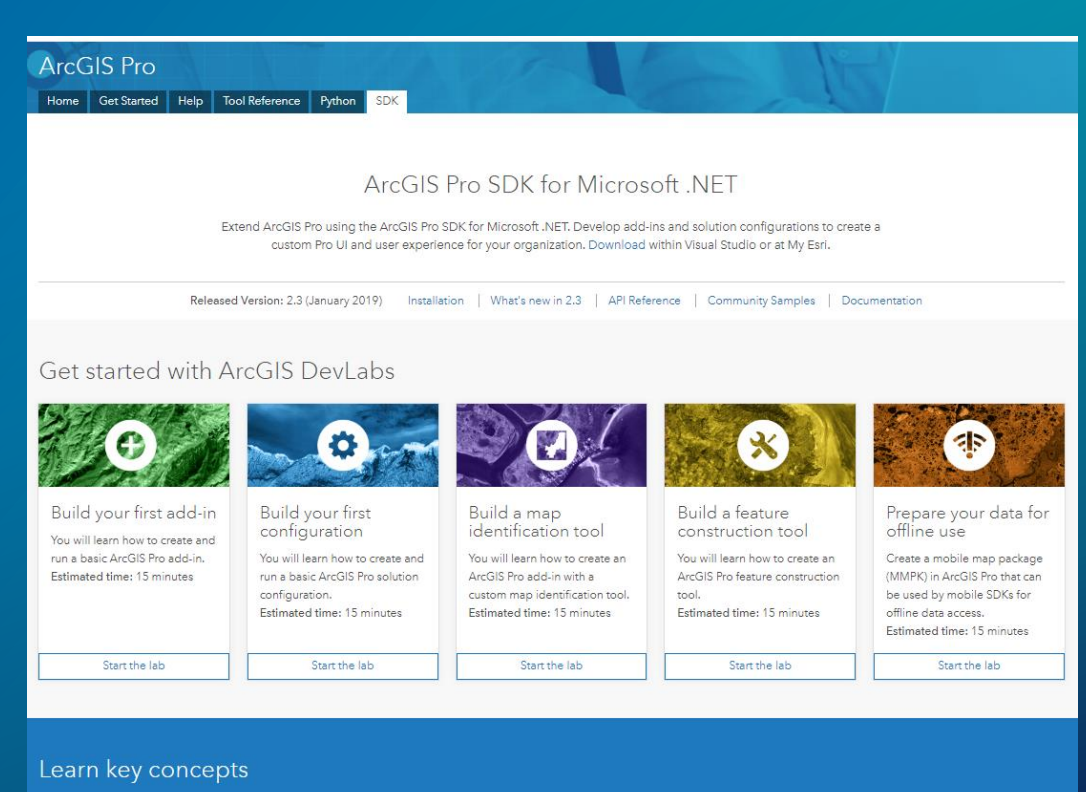

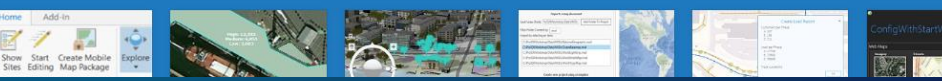

- **[Documentation Wiki](https://github.com/esri/arcgis-pro-sdk/wiki)** primary documentation site
	- <https://github.com/esri/arcgis-pro-sdk/wiki>
- Documentation for all Pro patterns and APIs
	- ProConcepts
	- **ProGuides**
	- **ProSnippets**
	- Other resources documents

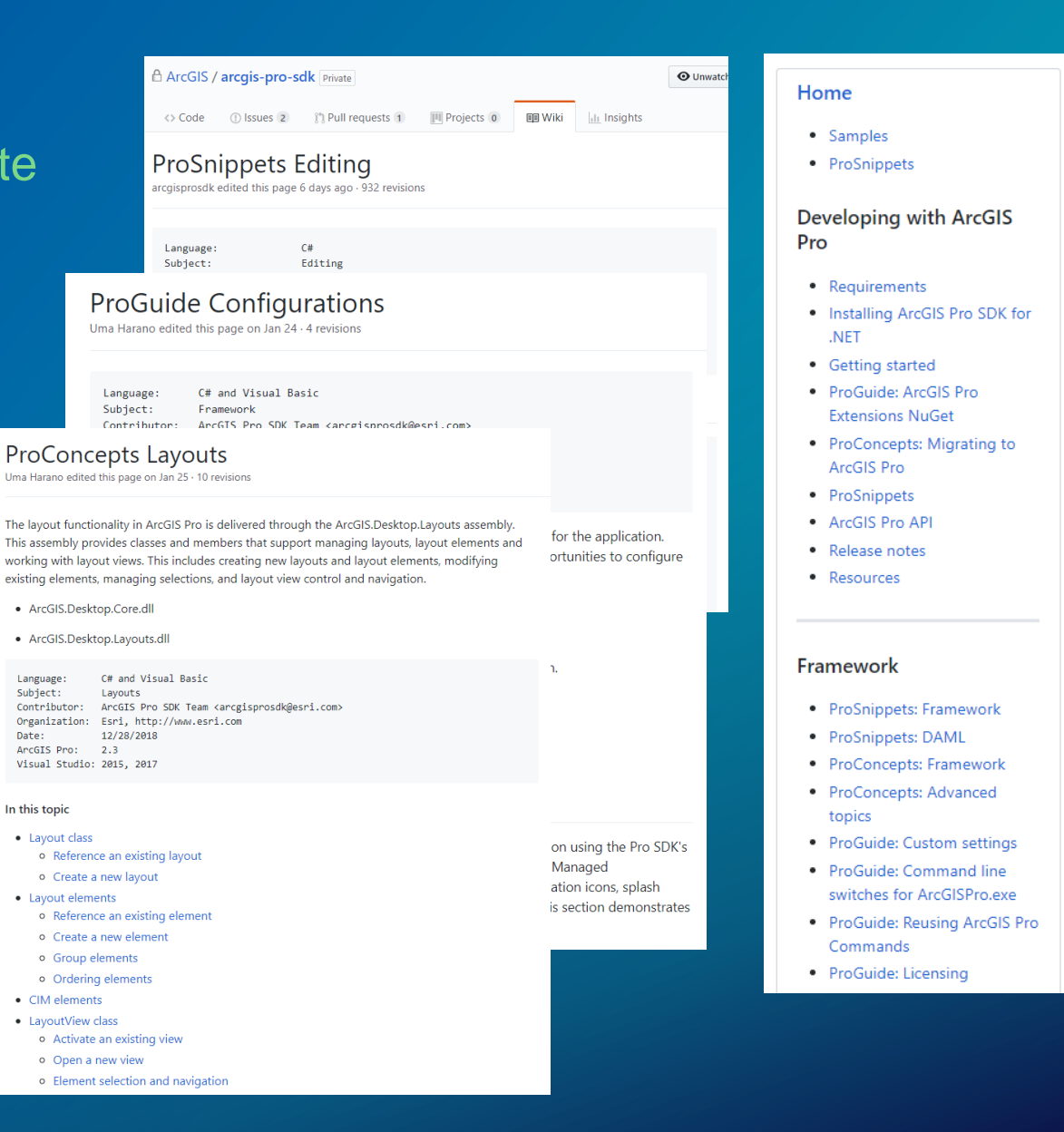

- **[Community Samples](https://github.com/esri/arcgis-pro-sdk-community-samples)** Visual Studio code samples site
	- <https://github.com/esri/arcgis-pro-sdk-community-samples>
- Samples for all Pro patterns and APIs
	- Full Visual Studio solutions for all Pro API Areas
	- Sample data available
	- Code is free to use in your own projects
	- Updated for each release

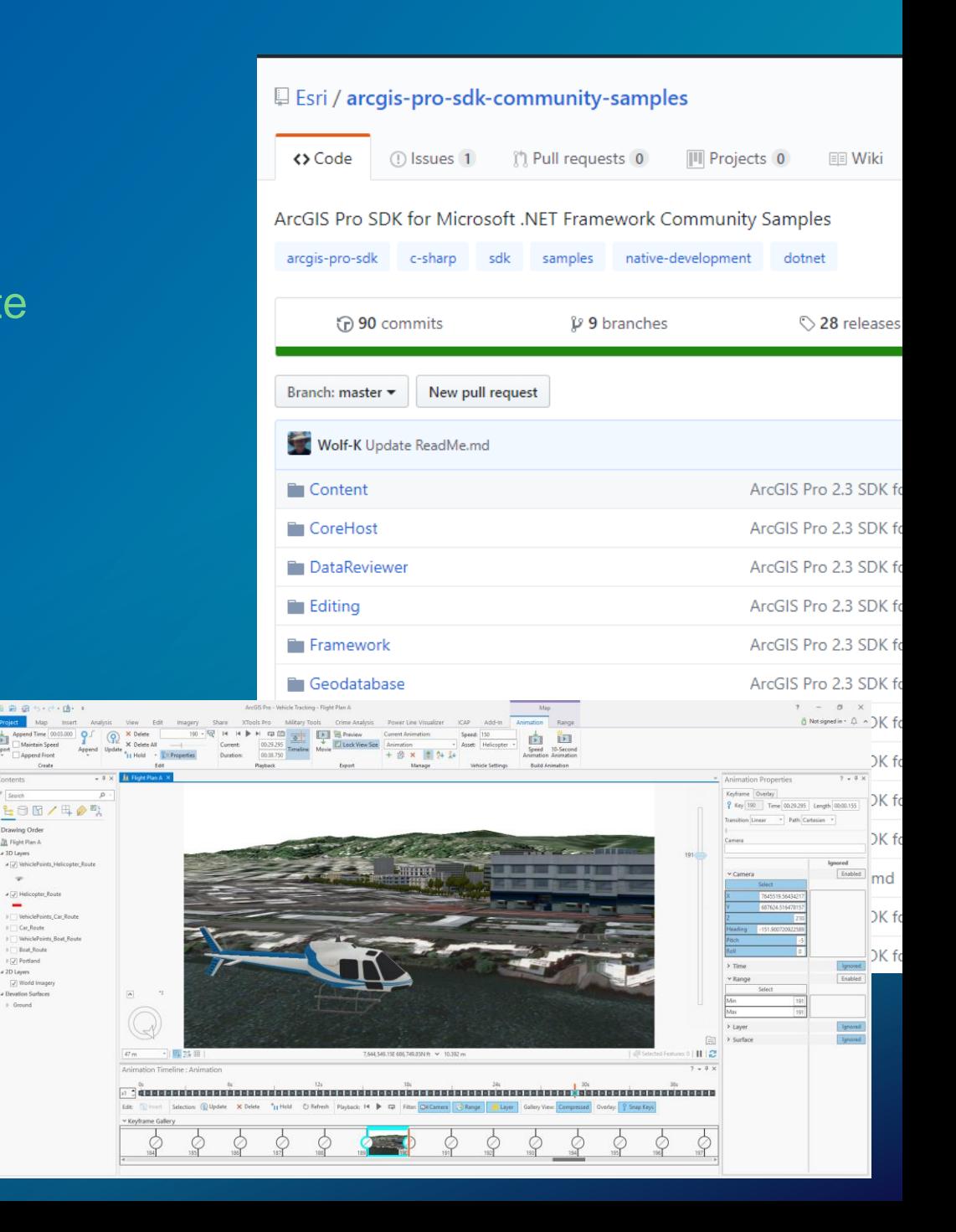

Drawing Or **JR** Flight Plan a (2) Vehicle

Boat Route > (v) Portland 2D Layers  $\boxed{\swarrow}$  World Imag **Elevation Surfaces** 

### • **[ArcGIS Pro SDK Group on GeoNet](https://community.esri.com/groups/arcgis-pro-sdk)** – Developer Community Site

<https://community.esri.com/groups/arcgis-pro-sdk>

- Participate in the Community
	- Collaborate with other developers and Esri staff
	- Ask questions and search on threads
	- Provide your feedback on the SDK
	- Get product updates

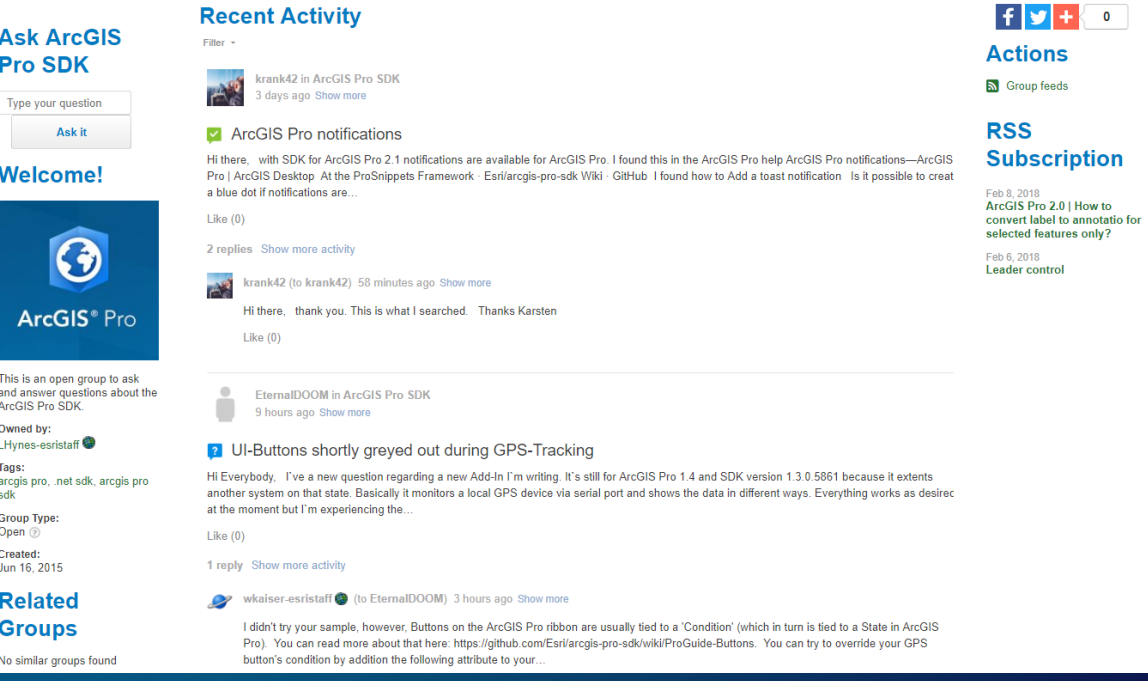

**2** Ask a question  $\blacksquare$  Start a discussion  $\blacksquare$  Write a document

**D** Upload a file Write a blog post **Il** Create a poll ◯ Create a project

Create a status update

**1** Invite people to join this

Ex Create by email

group S Group feeds **D** Create a video **H** Create an event

### Please Take Our Survey on the App

Download the Esri Events app and find your event

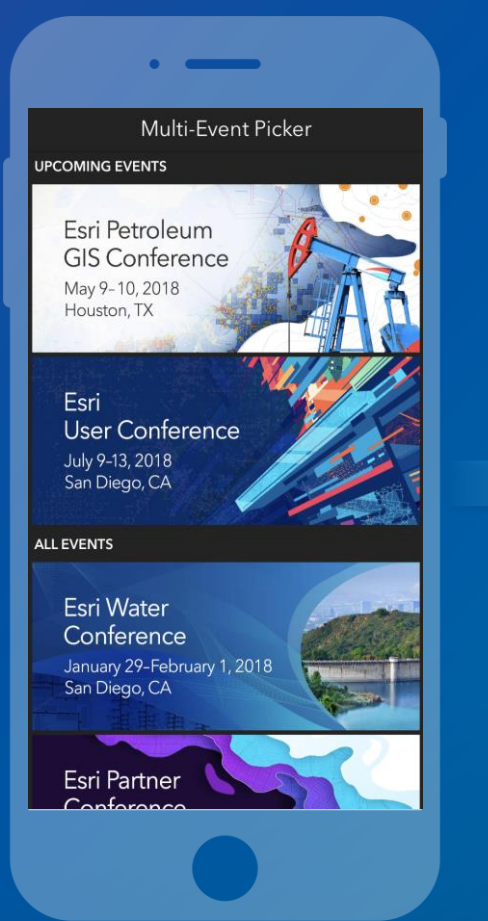

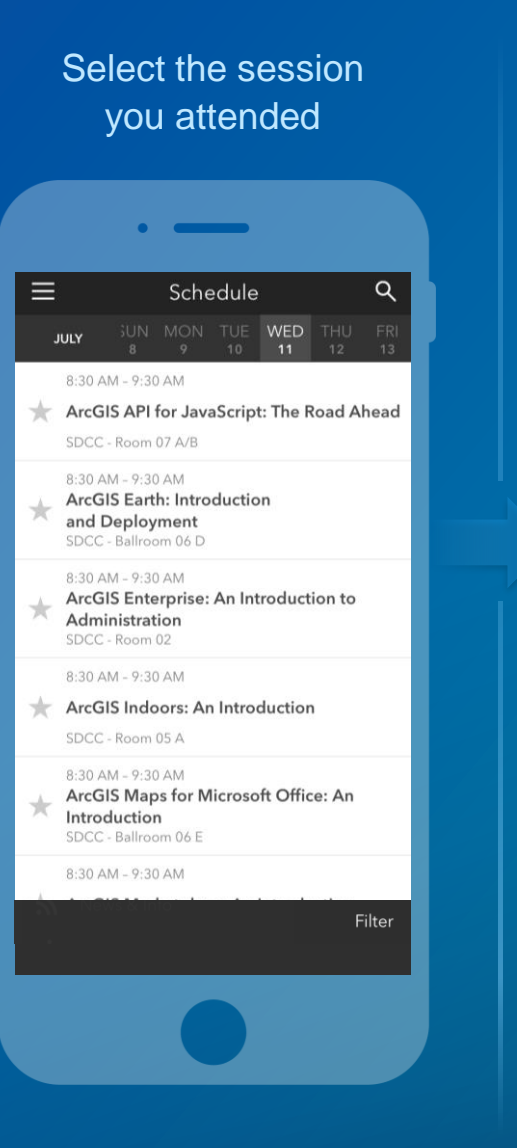

Scroll down to find the feedback section

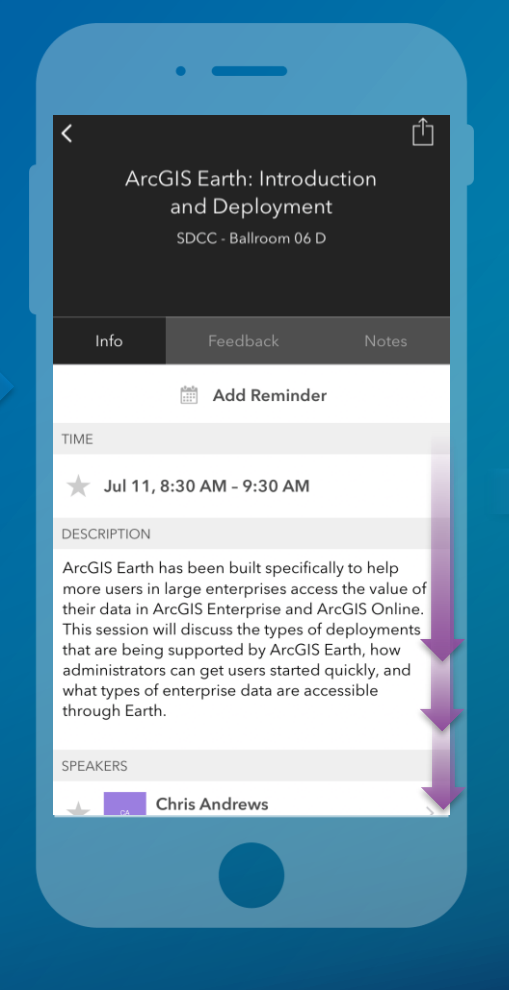

#### Complete answers and select "Submit"

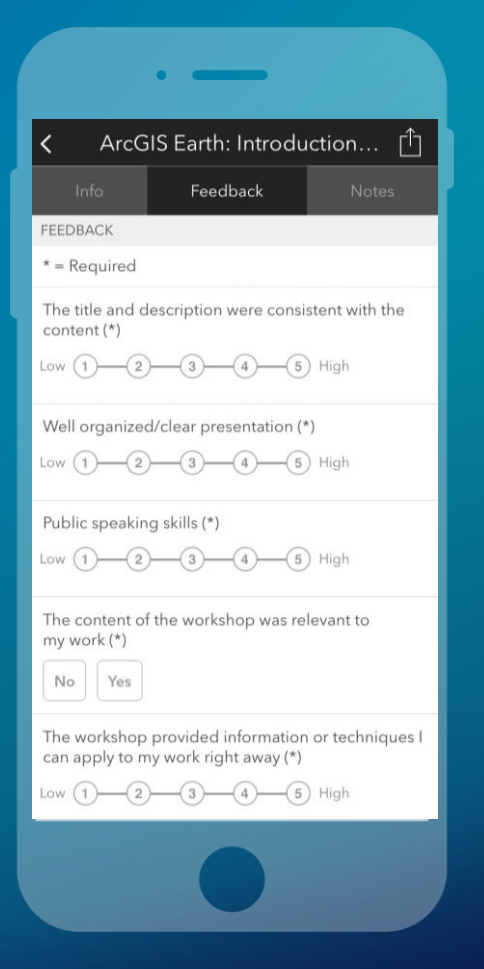

# Question & Answer

**Agency** 

*Thank you!*

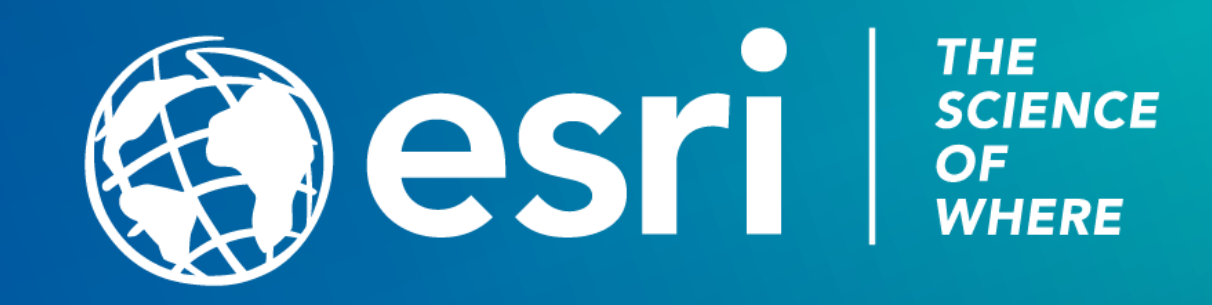